## Transaction Type

Last Modified on  $07/24/2020$  10:54 am ED

*Transaction Types* are used to properly record the type of fee and payment transaction. They are used for reporting and for searching information in Jackrabbit. Credit transactions will decrease a family's balance and Debit transactions will increase the balance.

Some *Transaction Type* fields have already been included for you. Several are reserved for Jackrabbit functionality and can not be changed or deleted.

The pre-assigned *Transaction Types* are a great starting point; but it's easy to create more.

- 1. Point to**Tools** in the menu bar, and click**Edit Settings.**
- 2. In the left menu, click**Drop-down Lists**.
- 3. Click **Transaction Types** from the*Transactio*n section in the left list of choices.
- 4. Click **Add Row**to add a new*Transaction Type*.
- 5. Enter the name of the**Transaction Type** and select*Debit* or*Credit* from the drop-down list. This tells Jackrabbit whether the transaction should debit or credit a family's account.
- 6. Click **Delete** to delete a*Transaction Type*. **Save Changes**. *Note: Deleting a drop-down value can affect your historical reporting. Review the* **Frequently Asked Question** *before editing or deleting a drop-down value).*

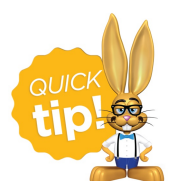

Check the *Hide from users* checkbox next to a*Transaction Type* to hide it from all of the drop-down lists in your database. This can be especially useful when you are no Ionger using a Transaction Type but want to retain your historical reporting for it.

Deleting drop-down values in Jackrabbit is not recommended because it impacts your ability to filter for that value in your reports.

## Jackrabbit

## Return V Save Changes

## Drop-down List Editor

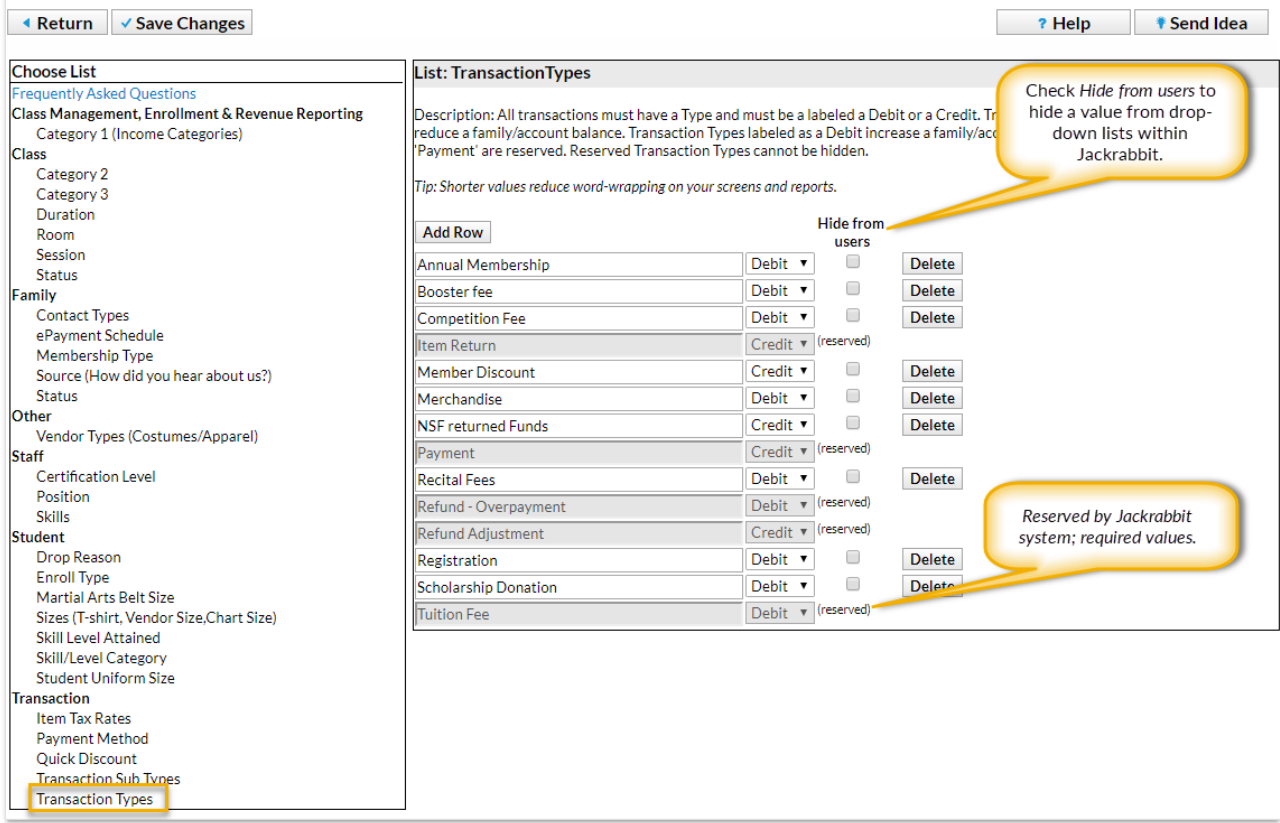